## $\mathbf{I} \bullet \mathbf{A}$  University of Illinois System

# Important State Benefits Enrollment Information for New Hires and Newly Benefit Eligible Employees

The enrollment window for state benefit plans is 30 calendar days from the date of benefit eligibility. Due to communications among multiple parties in this process, it's critical that you complete your required steps as soon as possible.

*If the enrollment deadline for state benefit plans is missed, you will default into the Quality Care health and dental plans and your dependents will not be covered.*

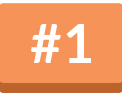

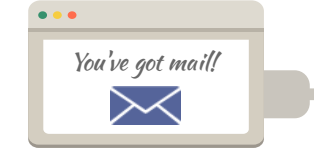

#### **RetrieveYour UINewHireLogin Information**

i  $\mathsf{I}$ If you've just been hired or a job change made you state benefit eligible, a Logon ID for UI New Hire will be sent to you via email. Watch for this email and take action when you receive it.

ľ  $\frac{1}{2}$ For new hires, the email will be sent to the email address provided to Human Resources or your department during the hiring process.

ľ For newly state benefit eligible employees, the email will be sent to your university email address.

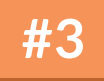

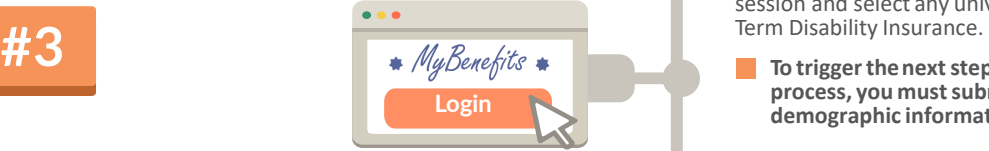

## **Login to MyBenefits**

- [Three business days after completing Step 2, you may login to](http://mybenefits.illinois.gov/)  the MyBenefits employee portal at mybenefits.illinois.gov by self-authenticating and registering. Take note of the Login ID that will be displayed. You will use your Login ID to access the MyBenefits website. It is not the same as your University Identification Number (UIN).
- Review your choices for state benefit elections.
- If you have any questions, you may call the MyBenefits Service Center, Monday - Friday, 8:00am to 6:00pm CT at:

Toll free: (844) 251-1777 TDD/TTY: (844) 251-1778

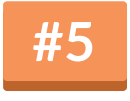

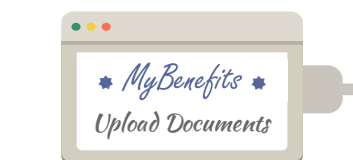

## **Upload Required Documentation**

 $\overline{\phantom{0}}$  $\ddot{\phantom{0}}$ l You will need to upload required documentation such as dependent birth certificates in order to complete your enrollment in state benefits plans.

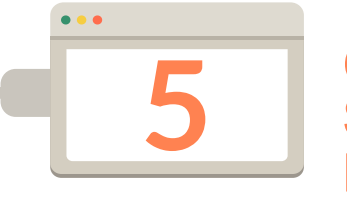

# **Critical Steps You Must Follow**

 In order to receive the benefits and coverage you and your family needs.

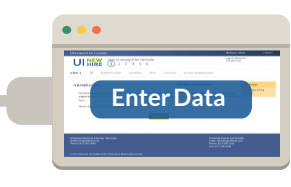

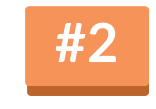

#### **Enter Bio/Demo Data**

Login to UI New Hire and fill out your biographical and demographic information, register for a Benefits Orientation session and select any university plan choices such as Long<br>Term Disability Insurance.

 **process, you mustsubmit your biographicaland To triggerthenextstep in thebenefitsenrollment demographic information.**

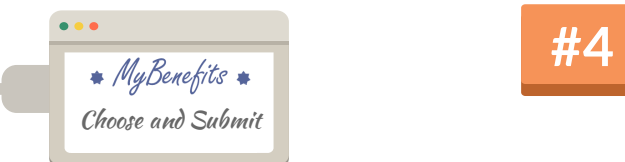

#### **MakeYour StateBenefitsPlan Selections**

١ ļ When you are confident of your state benefits plan selections, submit your choices.

- **Do** not submit your selections unless you are confident of **your choices.**
- **additionalselectionsor changesareprohibited. Thesubmit action ispermitted onlyonce, after which**